# **Workflow Elements**

This section contains detailed description of all workflow elements presented in the Workflow Designer.

For each element you can find:

- Description of the parameters used in the GUI
- Corresponding parameters names used in a workflow file
- Information about input and output ports

The type of a parameter can be one of the following:

#### **string**

A string.

**numeric**

A number.

## **boolean**

A boolean data type. Available values are: true / false, 0 / 1 and yes / no.

A port's slot type can be one of the following:

#### **sequence**

Biological sequence

#### **msa**

Multiple sequence alignment

#### **text**

A text

## **annotation-table**

Table of annotations

## **annotation-table-list**

A list of different tables of annotations

## **ebwt-index**

Bowtie index

## **hmm2-profile**

A HMM profile of HMMER2 package

## **fmatrix**

Frequency matrix

#### **wmatrix**

Weight matrix

## **sitecon-model**

SITECON model

#### **assembly**

Assembly

#### **variation**

Variation track

To search an element use the name filter or press the Ctrl+F shortcut that moves you to the name filter also:

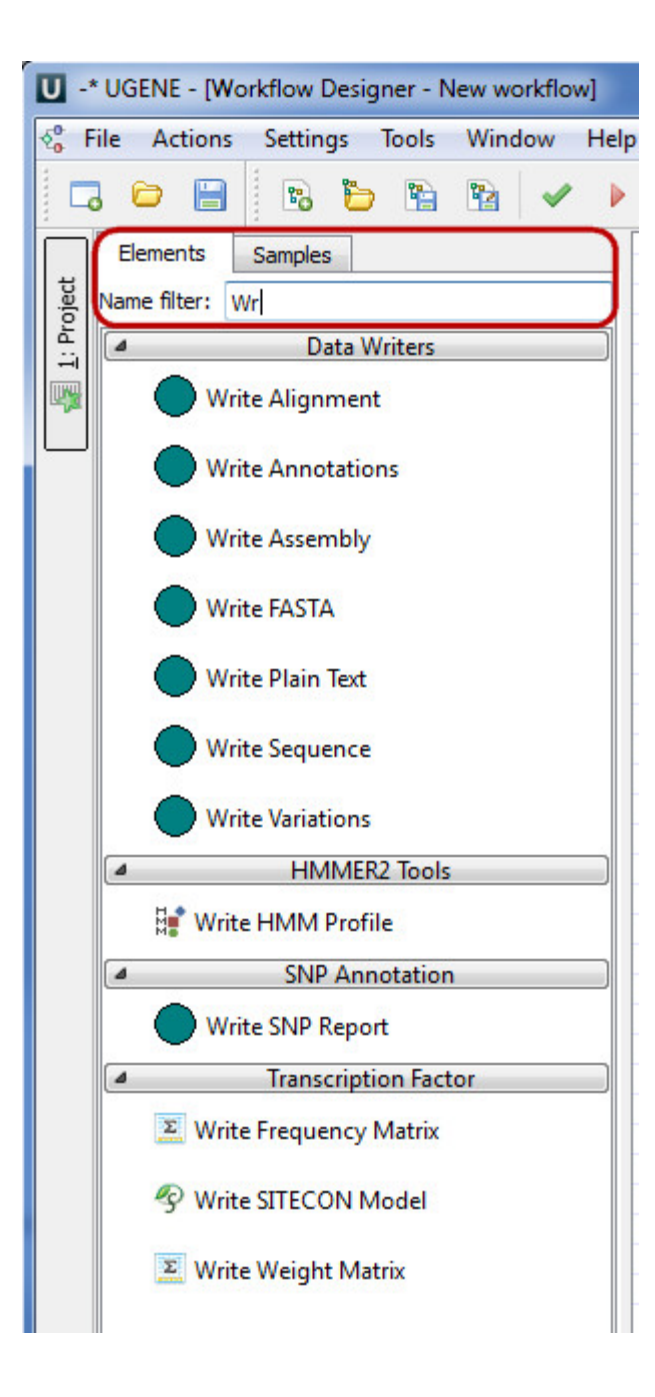

- [Data Readers](https://doc.ugene.net/wiki/display/UM35/Data+Readers)
	- [Read Alignment Element](https://doc.ugene.net/wiki/display/UM35/Read+Alignment+Element)
	- [Read Annotations Element](https://doc.ugene.net/wiki/display/UM35/Read+Annotations+Element)
	- [Read FASTQ File with SE Reads Element](https://doc.ugene.net/wiki/display/UM35/Read+FASTQ+File+with+SE+Reads+Element)
	- [Read FASTQ Files with PE Reads Element](https://doc.ugene.net/wiki/display/UM35/Read+FASTQ+Files+with+PE+Reads+Element)
	- [Read File URL\(s\) Element](https://doc.ugene.net/wiki/display/UM35/Read+File+URL%28s%29+Element)
	- [Read NGS Reads Assembly Element](https://doc.ugene.net/wiki/display/UM35/Read+NGS+Reads+Assembly+Element)
	- [Read Plain Text Element](https://doc.ugene.net/wiki/display/UM35/Read+Plain+Text+Element)
	- [Read Sequence Element](https://doc.ugene.net/wiki/display/UM35/Read+Sequence+Element)
	- [Read Sequence from Remote Database Element](https://doc.ugene.net/wiki/display/UM35/Read+Sequence+from+Remote+Database+Element)
	- [Read Variants Element](https://doc.ugene.net/wiki/display/UM35/Read+Variants+Element)
- [Data Writers](https://doc.ugene.net/wiki/display/UM35/Data+Writers)
	- [Write Alignment Element](https://doc.ugene.net/wiki/display/UM35/Write+Alignment+Element)
	- [Write Annotations Element](https://doc.ugene.net/wiki/display/UM35/Write+Annotations+Element)
	- [Write FASTA Element](https://doc.ugene.net/wiki/display/UM35/Write+FASTA+Element)
	- [Write NGS Reads Assembly Element](https://doc.ugene.net/wiki/display/UM35/Write+NGS+Reads+Assembly+Element)
	- [Write Plain Text Element](https://doc.ugene.net/wiki/display/UM35/Write+Plain+Text+Element)
	- [Write Sequence Element](https://doc.ugene.net/wiki/display/UM35/Write+Sequence+Element) [Write Variants Element](https://doc.ugene.net/wiki/display/UM35/Write+Variants+Element)
- [Data Flow](https://doc.ugene.net/wiki/display/UM35/Data+Flow)
	- [Filter Element](https://doc.ugene.net/wiki/display/UM35/Filter+Element)
	- [Grouper Element](https://doc.ugene.net/wiki/display/UM35/Grouper+Element)
- [Multiplexer Element](https://doc.ugene.net/wiki/display/UM35/Multiplexer+Element)
- **[Sequence Marker Element](https://doc.ugene.net/wiki/display/UM35/Sequence+Marker+Element)**
- [Basic Analysis](https://doc.ugene.net/wiki/display/UM35/Basic+Analysis)
	- [Amino Translations Element](https://doc.ugene.net/wiki/display/UM35/Amino+Translations+Element)
	- [Annotate with UQL Element](https://doc.ugene.net/wiki/display/UM35/Annotate+with+UQL+Element)
	- [CD-Search Element](https://doc.ugene.net/wiki/display/UM35/CD-Search+Element)
	- [Collocation Search Element](https://doc.ugene.net/wiki/display/UM35/Collocation+Search+Element) [Export PHRED Qualities Element](https://doc.ugene.net/wiki/display/UM35/Export+PHRED+Qualities+Element)
	- [Fetch Sequences by ID From Annotation Element](https://doc.ugene.net/wiki/display/UM35/Fetch+Sequences+by+ID+From+Annotation+Element)
	- [Filter Annotation by Name Element](https://doc.ugene.net/wiki/display/UM35/Filter+Annotation+by+Name+Element)
	- [Filter Annotations by Qualifier](https://doc.ugene.net/wiki/display/UM35/Filter+Annotations+by+Qualifier)
	- [Find Correct Primer Pairs Element](https://doc.ugene.net/wiki/display/UM35/Find+Correct+Primer+Pairs+Element)
	- [Find Pattern Element](https://doc.ugene.net/wiki/display/UM35/Find+Pattern+Element)
	- [Find Repeats Element](https://doc.ugene.net/wiki/display/UM35/Find+Repeats+Element)
	- [Gene-by-gene approach report](https://doc.ugene.net/wiki/display/UM35/Gene-by-gene+approach+report)
	- [Get Sequences by Annotations Element](https://doc.ugene.net/wiki/display/UM35/Get+Sequences+by+Annotations+Element)
	- [Group Primer Pairs Element](https://doc.ugene.net/wiki/display/UM35/Group+Primer+Pairs+Element)
	- [Import PHRED Qualities Element](https://doc.ugene.net/wiki/display/UM35/Import+PHRED+Qualities+Element) • [Intersect Annotations Element](https://doc.ugene.net/wiki/display/UM35/Intersect+Annotations+Element)
	- [Local BLAST+ Search Element](https://doc.ugene.net/wiki/pages/viewpage.action?pageId=46500458)
	- [Merge Annotations Element](https://doc.ugene.net/wiki/display/UM35/Merge+Annotations+Element)
	- [ORF Marker Element](https://doc.ugene.net/wiki/display/UM35/ORF+Marker+Element)
	- [Remote BLAST Element](https://doc.ugene.net/wiki/display/UM35/Remote+BLAST+Element)
	- [Sequence Quality Trimmer Element](https://doc.ugene.net/wiki/display/UM35/Sequence+Quality+Trimmer+Element)
	- [Smith-Waterman Search Element](https://doc.ugene.net/wiki/display/UM35/Smith-Waterman+Search+Element)
- [Data Converters](https://doc.ugene.net/wiki/display/UM35/Data+Converters)
	- [Convert bedGraph Files to bigWig Element](https://doc.ugene.net/wiki/display/UM35/Convert+bedGraph+Files+to+bigWig+Element)
	- [Convert Text to Sequence Element](https://doc.ugene.net/wiki/display/UM35/Convert+Text+to+Sequence+Element)
	- [File Format Conversion Element](https://doc.ugene.net/wiki/display/UM35/File+Format+Conversion+Element)
	- [Reverse Complement Element](https://doc.ugene.net/wiki/display/UM35/Reverse+Complement+Element)
	- [Split Assembly into Sequences Element](https://doc.ugene.net/wiki/display/UM35/Split+Assembly+into+Sequences+Element)
- [DNA Assembly](https://doc.ugene.net/wiki/display/UM35/DNA+Assembly)
	- [Assembly Sequences with CAP3](https://doc.ugene.net/wiki/display/UM35/Assembly+Sequences+with+CAP3)
- [HMMER2 Tools](https://doc.ugene.net/wiki/display/UM35/HMMER2+Tools)
	- [HMM2 Build Element](https://doc.ugene.net/wiki/display/UM35/HMM2+Build+Element)
	- [HMM2 Search Element](https://doc.ugene.net/wiki/display/UM35/HMM2+Search+Element)
	- [Read HMM2 Profile Element](https://doc.ugene.net/wiki/display/UM35/Read+HMM2+Profile+Element)
	- [Write HMM2 Profile Element](https://doc.ugene.net/wiki/display/UM35/Write+HMM2+Profile+Element)
- **[HMMER3 Tools](https://doc.ugene.net/wiki/display/UM35/HMMER3+Tools)** 
	- [HMM3 Build Element](https://doc.ugene.net/wiki/display/UM35/HMM3+Build+Element)
	- [HMM3 Search Element](https://doc.ugene.net/wiki/display/UM35/HMM3+Search+Element)
	- [Read HMM3 Profile](https://doc.ugene.net/wiki/display/UM35/Read+HMM3+Profile)
	- [Write HMM3 Profile](https://doc.ugene.net/wiki/display/UM35/Write+HMM3+Profile)
- [Multiple Sequence Alignment](https://doc.ugene.net/wiki/display/UM35/Multiple+Sequence+Alignment)
	- [Align Profile to Profile with MUSCLE Element](https://doc.ugene.net/wiki/display/UM35/Align+Profile+to+Profile+with+MUSCLE+Element)
	- [Align with ClustalO Element](https://doc.ugene.net/wiki/display/UM35/Align+with+ClustalO+Element)
	- [Align with ClustalW Element](https://doc.ugene.net/wiki/display/UM35/Align+with+ClustalW+Element)
	- [Align with Kalign Element](https://doc.ugene.net/wiki/display/UM35/Align+with+Kalign+Element)
	- [Align with MAFFT Element](https://doc.ugene.net/wiki/display/UM35/Align+with+MAFFT+Element)
	- **[Align with MUSCLE Element](https://doc.ugene.net/wiki/display/UM35/Align+with+MUSCLE+Element)**
	- [Align with T-Coffee Element](https://doc.ugene.net/wiki/display/UM35/Align+with+T-Coffee+Element)
	- [Extract Consensus from Alignment as Sequence](https://doc.ugene.net/wiki/display/UM35/Extract+Consensus+from+Alignment+as+Sequence)
	- [Extract Consensus from Alignment as Text](https://doc.ugene.net/wiki/display/UM35/Extract+Consensus+from+Alignment+as+Text)
	- [In Silico PCR Element](https://doc.ugene.net/wiki/display/UM35/In+Silico+PCR+Element)
	- [Join Sequences into Alignment Element](https://doc.ugene.net/wiki/display/UM35/Join+Sequences+into+Alignment+Element)
	- [Map to Reference Element](https://doc.ugene.net/wiki/display/UM35/Map+to+Reference+Element)
	- [Split Alignment into Sequences Element](https://doc.ugene.net/wiki/display/UM35/Split+Alignment+into+Sequences+Element)
- [NGS: Basic Functions](https://doc.ugene.net/wiki/display/UM35/NGS%3A+Basic+Functions)
	- [CASAVA FASTQ Filter Element](https://doc.ugene.net/wiki/display/UM35/CASAVA+FASTQ+Filter+Element)
	- [Cut Adapter Element](https://doc.ugene.net/wiki/display/UM35/Cut+Adapter+Element)
	- [Extract Consensus from Assembly Element](https://doc.ugene.net/wiki/display/UM35/Extract+Consensus+from+Assembly+Element)
	- [Extract Coverage from Assembly Element](https://doc.ugene.net/wiki/display/UM35/Extract+Coverage+from+Assembly+Element)
	- [FASTQ Merger Element](https://doc.ugene.net/wiki/display/UM35/FASTQ+Merger+Element)
	- [FASTQ Quality Trimmer Element](https://doc.ugene.net/wiki/display/UM35/FASTQ+Quality+Trimmer+Element)
	- [FastQC Quality Control Element](https://doc.ugene.net/wiki/display/UM35/FastQC+Quality+Control+Element)
	- [Filter BAM/SAM Files Element](https://doc.ugene.net/wiki/pages/viewpage.action?pageId=46500504)
	- [Genome Coverage Element](https://doc.ugene.net/wiki/display/UM35/Genome+Coverage+Element)
	- **[Improve Reads with Trimmomatic Element](https://doc.ugene.net/wiki/display/UM35/Improve+Reads+with+Trimmomatic+Element)**
	- [Merge BAM Files Element](https://doc.ugene.net/wiki/display/UM35/Merge+BAM+Files+Element)
	- **[Remove Duplicates in BAM Files Element](https://doc.ugene.net/wiki/display/UM35/Remove+Duplicates+in+BAM+Files+Element)**
	- [Slopbed Element](https://doc.ugene.net/wiki/display/UM35/Slopbed+Element)
	- [Sort BAM Files Element](https://doc.ugene.net/wiki/display/UM35/Sort+BAM+Files+Element)
- [NGS: ChIP-Seq Analysis](https://doc.ugene.net/wiki/display/UM35/NGS%3A+ChIP-Seq+Analysis)
	- [Annotate Peaks with peak2gene Element](https://doc.ugene.net/wiki/display/UM35/Annotate+Peaks+with+peak2gene+Element)
	- [Build Conservation Plot Element](https://doc.ugene.net/wiki/display/UM35/Build+Conservation+Plot+Element)
	- [Collect Motifs with SeqPos Element](https://doc.ugene.net/wiki/display/UM35/Collect+Motifs+with+SeqPos+Element)
	- [Conduct GO Element](https://doc.ugene.net/wiki/display/UM35/Conduct+GO+Element)
	- [Create CEAS Report Element](https://doc.ugene.net/wiki/display/UM35/Create+CEAS+Report+Element)
	- [Find Peaks with MACS Element](https://doc.ugene.net/wiki/display/UM35/Find+Peaks+with+MACS+Element)
- [NGS: Map/Assemble Reads](https://doc.ugene.net/wiki/pages/viewpage.action?pageId=46500522)
	- [Assemble Reads with SPAdes Element](https://doc.ugene.net/wiki/display/UM35/Assemble+Reads+with+SPAdes+Element)
	- [Map Reads with Bowtie Element](https://doc.ugene.net/wiki/display/UM35/Map+Reads+with+Bowtie+Element)
	- [Map Reads with Bowtie2 Element](https://doc.ugene.net/wiki/display/UM35/Map+Reads+with+Bowtie2+Element)
	- [Map Reads with BWA Element](https://doc.ugene.net/wiki/display/UM35/Map+Reads+with+BWA+Element)
	- [Map Reads with BWA-MEM Element](https://doc.ugene.net/wiki/display/UM35/Map+Reads+with+BWA-MEM+Element)
	- [Map Reads with UGENE Genome Aligner Element](https://doc.ugene.net/wiki/display/UM35/Map+Reads+with+UGENE+Genome+Aligner+Element)
- [Map RNA-Seq Reads with TopHat Element](https://doc.ugene.net/wiki/display/UM35/Map+RNA-Seq+Reads+with+TopHat+Element) • [NGS: Metagenomics Classification](https://doc.ugene.net/wiki/display/UM35/NGS%3A+Metagenomics+Classification)
	- [Build CLARK Database](https://doc.ugene.net/wiki/display/UM35/Build+CLARK+Database)
		- [Build DIAMOND Database Element](https://doc.ugene.net/wiki/display/UM35/Build+DIAMOND+Database+Element)
		- [Build Kraken Database Element](https://doc.ugene.net/wiki/display/UM35/Build+Kraken+Database+Element)
		- [Classification Report Element](https://doc.ugene.net/wiki/display/UM35/Classification+Report+Element)
		- [Classify Sequences with CLARK Element](https://doc.ugene.net/wiki/display/UM35/Classify+Sequences+with+CLARK+Element)
		- [Classify Sequences with DIAMOND Element](https://doc.ugene.net/wiki/display/UM35/Classify+Sequences+with+DIAMOND+Element)
		- [Classify Sequences with Kraken Element](https://doc.ugene.net/wiki/display/UM35/Classify+Sequences+with+Kraken+Element)
		- [Classify Sequences with MetaPhlAn2 Element](https://doc.ugene.net/wiki/display/UM35/Classify+Sequences+with+MetaPhlAn2+Element)
		- [Ensemble Classification Data Element](https://doc.ugene.net/wiki/display/UM35/Ensemble+Classification+Data+Element)
		- [Filter by Classification Element](https://doc.ugene.net/wiki/display/UM35/Filter+by+Classification+Element)
		- [Improve Classification with WEVOTE Element](https://doc.ugene.net/wiki/display/UM35/Improve+Classification+with+WEVOTE+Element)
- [NGS: RNA-Seq Analysis](https://doc.ugene.net/wiki/display/UM35/NGS%3A+RNA-Seq+Analysis)
	- [Assemble Transcripts with StringTie Element](https://doc.ugene.net/wiki/display/UM35/Assemble+Transcripts+with+StringTie+Element)
	- [Assembly Transcripts with Cufflinks Element](https://doc.ugene.net/wiki/display/UM35/Assembly+Transcripts+with+Cufflinks+Element)
	- [Extract Transcript Sequences with gffread Element](https://doc.ugene.net/wiki/display/UM35/Extract+Transcript+Sequences+with+gffread+Element)
	- [Merge Assemblies with Cuffmerge Element](https://doc.ugene.net/wiki/display/UM35/Merge+Assemblies+with+Cuffmerge+Element)
	- [StringTie Gene Abudance Report Element](https://doc.ugene.net/wiki/display/UM35/StringTie+Gene+Abudance+Report+Element)
	- [Test for Diff. Expression with Cuffdiff Element](https://doc.ugene.net/wiki/display/UM35/Test+for+Diff.+Expression+with+Cuffdiff+Element)
- [NGS: Variant Analysis](https://doc.ugene.net/wiki/display/UM35/NGS%3A+Variant+Analysis)
	- [Call Variants with SAMtools Element](https://doc.ugene.net/wiki/display/UM35/Call+Variants+with+SAMtools+Element)
	- [Change Chromosome Notation for VCF Element](https://doc.ugene.net/wiki/display/UM35/Change+Chromosome+Notation+for+VCF+Element)
	- [Convert SnpEff Variations to Annotations Element](https://doc.ugene.net/wiki/display/UM35/Convert+SnpEff+Variations+to+Annotations+Element)
	- [Create VCF Consensus Element](https://doc.ugene.net/wiki/display/UM35/Create+VCF+Consensus+Element)
	- [SnpEff Annotation and Filtration Element](https://doc.ugene.net/wiki/display/UM35/SnpEff+Annotation+and+Filtration+Element)
- [Transcription Factor](https://doc.ugene.net/wiki/display/UM35/Transcription+Factor)
	- [Build Frequency Matrix Element](https://doc.ugene.net/wiki/display/UM35/Build+Frequency+Matrix+Element)
	- [Build SITECON Model Element](https://doc.ugene.net/wiki/display/UM35/Build+SITECON+Model+Element)
	- [Build Weight Matrix Element](https://doc.ugene.net/wiki/display/UM35/Build+Weight+Matrix+Element)
	- [Convert Frequency Matrix Element](https://doc.ugene.net/wiki/display/UM35/Convert+Frequency+Matrix+Element)
	- [Read Frequency Matrix Element](https://doc.ugene.net/wiki/display/UM35/Read+Frequency+Matrix+Element)
	- [Read SITECON Model Element](https://doc.ugene.net/wiki/display/UM35/Read+SITECON+Model+Element)
	- [Read Weight Matrix Element](https://doc.ugene.net/wiki/display/UM35/Read+Weight+Matrix+Element)
	- [Search for TFBS with SITECON Element](https://doc.ugene.net/wiki/display/UM35/Search+for+TFBS+with+SITECON+Element)
	- [Search for TFBS with Weight Matrix Element](https://doc.ugene.net/wiki/display/UM35/Search+for+TFBS+with+Weight+Matrix+Element)
	- [Write Frequency Matrix Element](https://doc.ugene.net/wiki/display/UM35/Write+Frequency+Matrix+Element)
	- [Write SITECON Model Element](https://doc.ugene.net/wiki/display/UM35/Write+SITECON+Model+Element)
	- [Write Weight Matrix Element](https://doc.ugene.net/wiki/display/UM35/Write+Weight+Matrix+Element)
- [Utils](https://doc.ugene.net/wiki/display/UM35/Utils)
- **[DNA Statistics Element](https://doc.ugene.net/wiki/display/UM35/DNA+Statistics+Element)**
- [Generate DNA Element](https://doc.ugene.net/wiki/display/UM35/Generate+DNA+Element)